## **HockeyNet**

- Aller sur le site <http://licencies.hockeynet.fr/auth/login>
- Pour les nouveaux licenciés, prévoir de télécharger
	- Photo d'identité
	- Pièce d'identité
	- Certificat médical de non contre indication à la pratique du hockey sur glace
- Sélectionner le type de licence 'Joueur Compétition Masculin'
- Sélectionner la catégorie correspondant à l'année de naissance
- Valider la demande
- Pour les Féminines, les sur et sous classements, une démarche complémentaire sera effectuée ultérieurement

# Renouvellement de licence sur hockeyNet

Prendre une licence

 $\P$ +

Se connecter avec son compte existant

- Cliquer sur Prendre une licence
- Sélectionner la structure

目 Choix de la structure × Liste des structures affiliées sur la saison en cours 91003 - MONTPELLIER METROPOLE HOCKEY CLUB  $\checkmark$ Commencer la prise de licence avec cette structure ← Annuler →

#### Vérifier les informations du licencié

Modifier ces informations

Continuer la saisie

#### Sélectionner le type de licence 'Joueur Compétition Masculin'

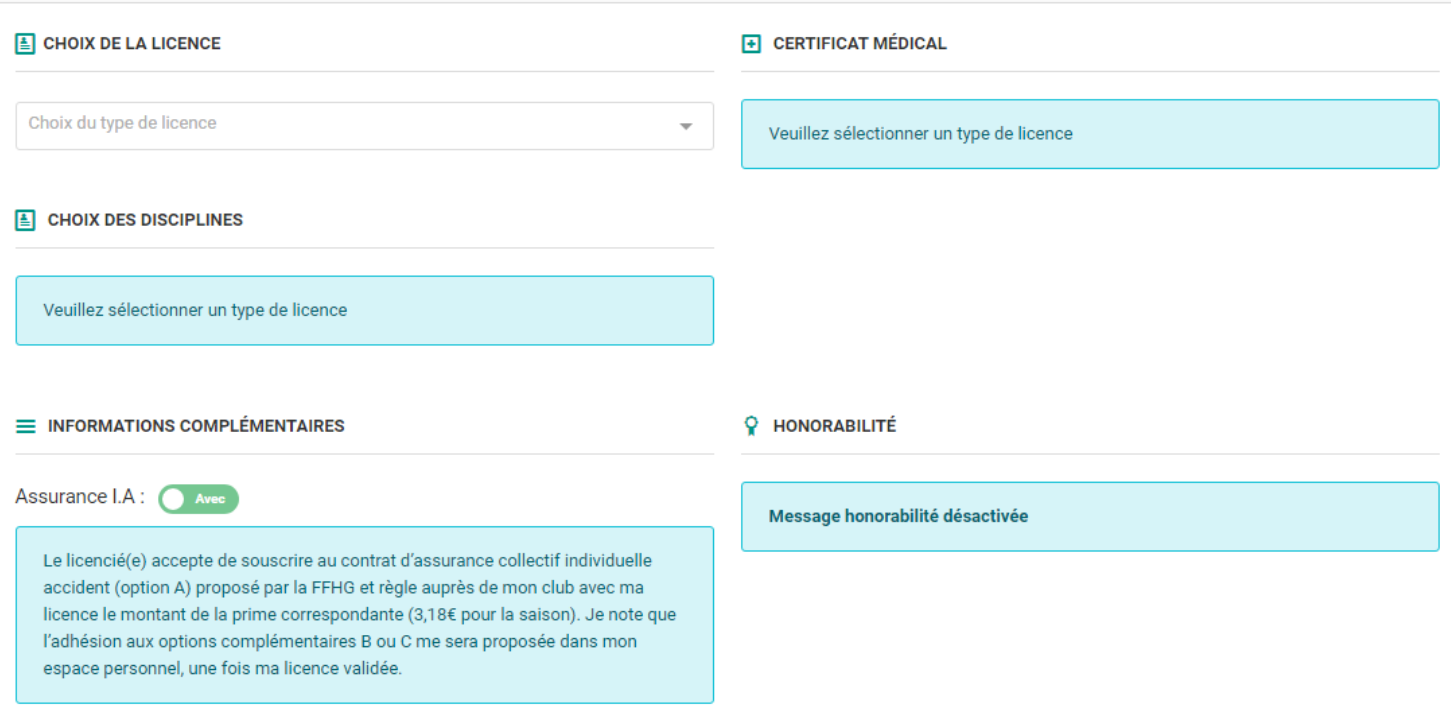

## Le montant de la part fédérale apparait mais n'est pas à payer maintenant, il sera inclus dans la cotisation payée au club

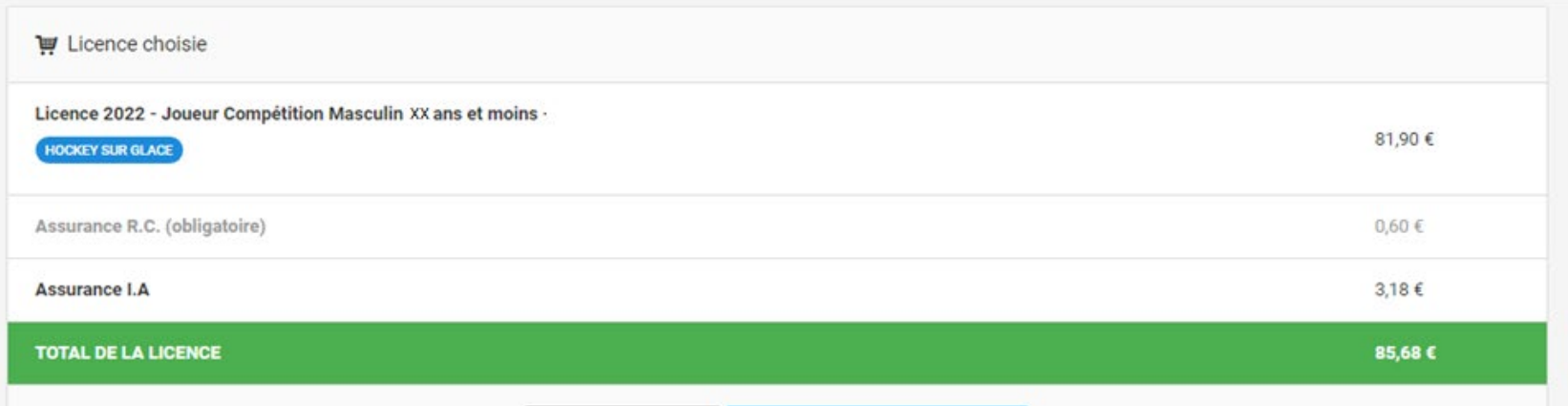

## Cliquer sur Continuer

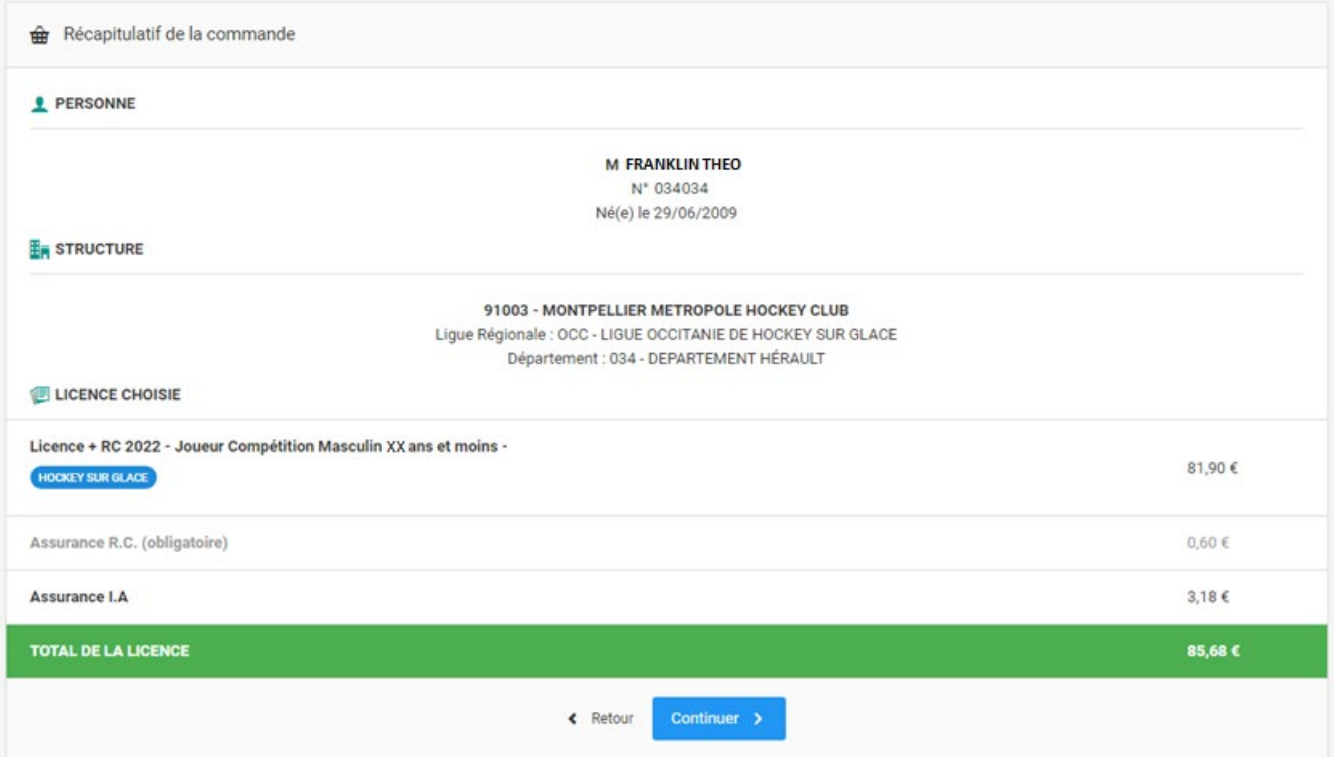

### Demande terminée en attente de validation

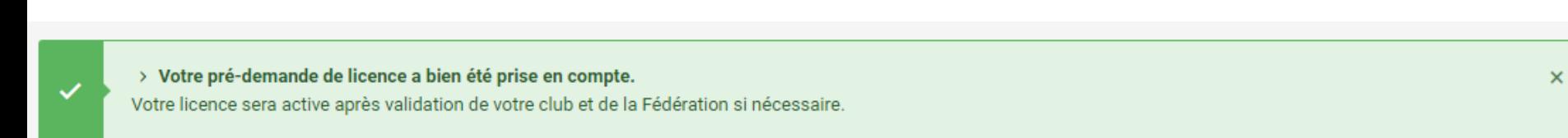